### ALTERYX USER GROUP Q3 2020 | 7.23.2020

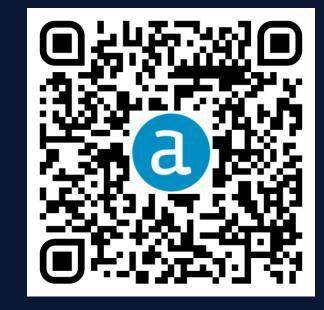

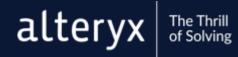

#### NAVIGATION

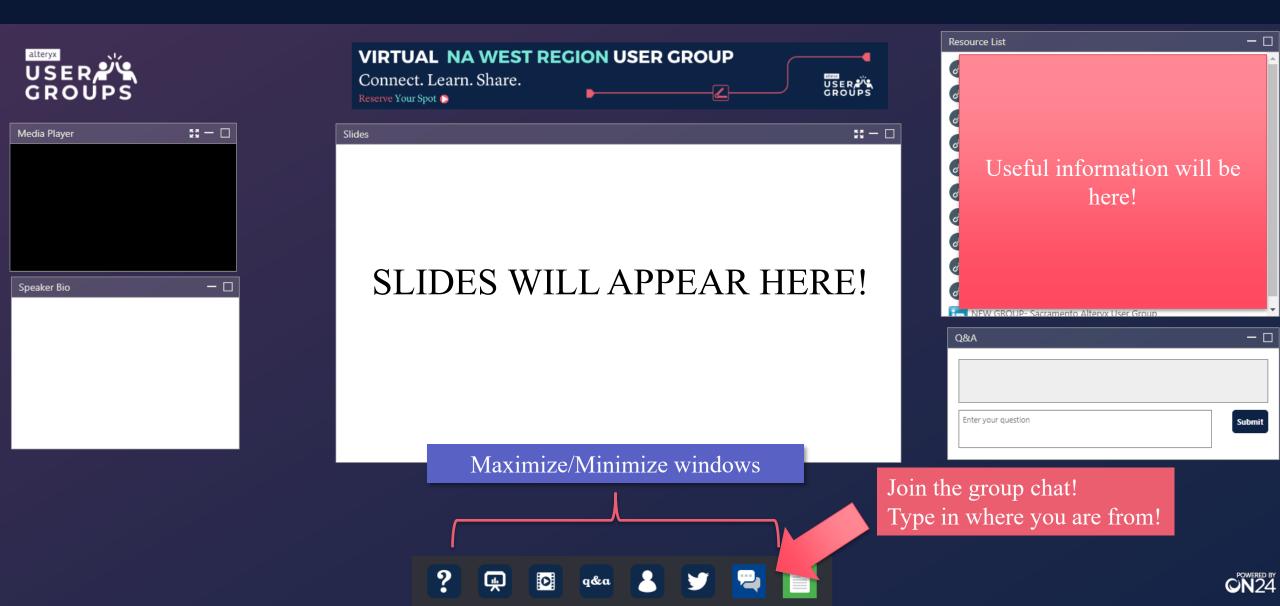

#### **LEADERSHIP TEAM:**

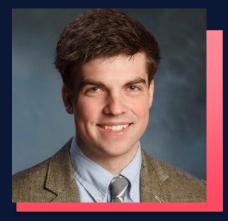

#### **Tyler Willing**

Manager, Data and Decision Sciences Georgia Pacific

The Thrill

of Solving

alteryx

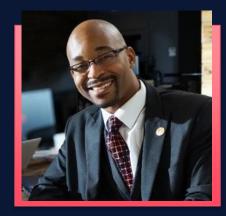

#### **Korri Jones**

Sr. Lead Machine Learning Engineer, Enterprise Analytics Chick-fil-A

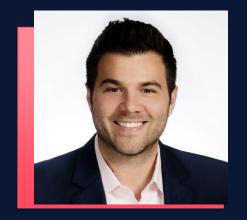

#### **Nathan Settembrini**

Product Lead and Principal Consultant Analytic Vizion

## AGENDA

Welcome

3:00 PM - 3:15 PM

CREW Macros3:15 PM – 3:45 PMMark Frisch- Alteryx ACE,<br/>CEO, Marquee Crew

**Q&A/** Closing

3:45 PM - 4:00 PM

**Optional Happy Hour** 4 PM

# COMMUNITY

alteryx The Thrill of Solving

\*This meeting is being recorded and will be shared on the User Group page.

#### Presenter

Mark Frisch Alteryx ACE CEO, Marquee Crew

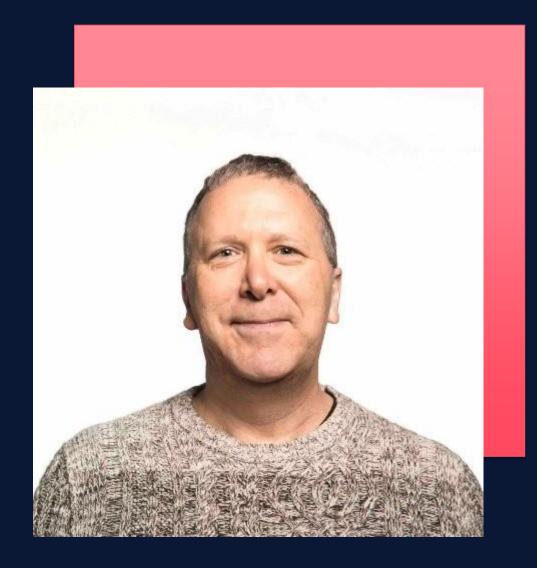

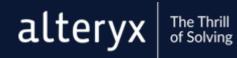

#### CREW MACROS

**PRESENTED BY** 

Mark Frisch, Tessa Enns

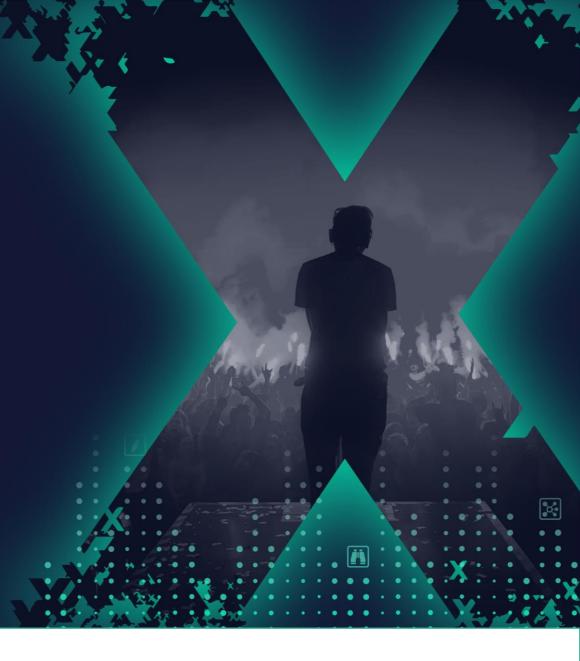

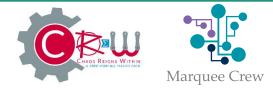

#ALTERYX19

#### FORWARD-LOOKING Statements

This presentation includes "forward-looking statements" within the meaning of the Private Securities Litigation Reform Act of 1995. These forward-looking statements may be identified by the use of terminology such as "believe," "may," "will," "intend," "expect," "plan," "anticipate," "estimate," "potential," or "continue," or other comparable terminology. All statements other than statements of historical fact could be deemed forward-looking, including any projections of product availability, growth and financial metrics and any statements regarding product roadmaps, strategies, plans or use cases. Although Alteryx believes that the expectations reflected in any of these forward-looking statements are reasonable, these expectations or any of the forward-looking statements could prove to be incorrect, and actual

results or outcomes could differ materially from those projected or assumed in the forward-looking statements. Alteryx's future financial condition and results of operations, as well as any forwardlooking statements, are subject to risks and uncertainties, including but not limited to the factors set forth in Alteryx's press releases, public statements and/or filings with the Securities and Exchange Commission, especially the "Risk Factors" sections of Alteryx's Quarterly Report on Form 10-O. These documents and others containing important disclosures are available at www.sec.gov or in the "Investors" section of Alteryx's website at www.alteryx.com. All forward-looking statements are made as of the date of this presentation and Alteryx assumes no obligation to update any such forward-looking statements.

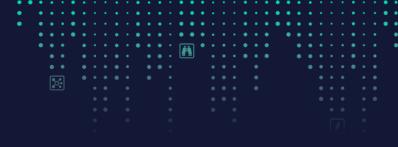

Any unreleased services or features referenced in this or other presentations, press releases or public statements are only intended to outline Alteryx's general product direction. They are intended for information purposes only, and may not be incorporated into any contract. This is not a commitment to deliver any material, code, or functionality (which may not be released on time or at all) and customers should not rely upon this presentation or any such statements to make purchasing decisions. The development, release, and timing of any features or functionality described for Alteryx's products remains at the sole discretion of Alteryx.

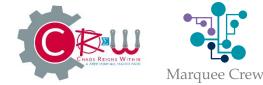

8

#### TODAY'S Agenda

- Welcome
- What Are The CReW macros?
- Installation
- Exercises
- Runner Tools
- Questions

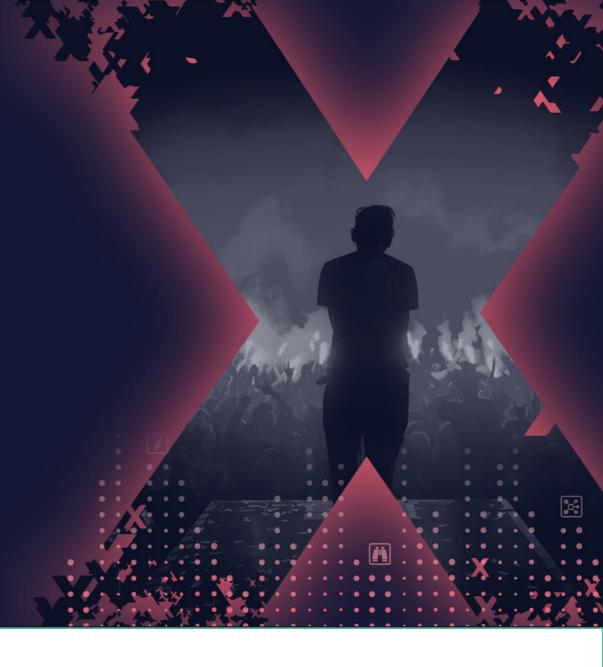

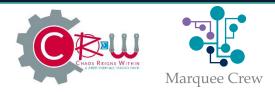

| • | • | • |   |   | • |  |  | ٠ |  | • | • | • |  | • | • | • | • | ٠ |  |  |  | • | • |
|---|---|---|---|---|---|--|--|---|--|---|---|---|--|---|---|---|---|---|--|--|--|---|---|
| • |   |   |   |   |   |  |  |   |  |   |   |   |  |   |   |   |   |   |  |  |  |   | ٠ |
| • |   |   |   |   |   |  |  |   |  |   |   |   |  |   |   |   |   |   |  |  |  |   | ٠ |
|   |   |   |   |   |   |  |  |   |  |   |   |   |  |   |   |   |   |   |  |  |  |   | ٠ |
|   |   |   |   |   |   |  |  |   |  | ľ | ຄ |   |  |   |   |   |   |   |  |  |  |   | • |
|   |   |   |   |   |   |  |  |   |  | Ľ |   |   |  |   |   |   |   |   |  |  |  |   |   |
|   |   |   |   |   |   |  |  |   |  |   |   |   |  |   |   |   |   |   |  |  |  |   |   |
|   |   |   |   | ন |   |  |  |   |  |   |   |   |  |   |   |   |   |   |  |  |  |   |   |
|   |   |   | • | 2 |   |  |  |   |  |   |   |   |  |   |   |   |   |   |  |  |  |   |   |
|   |   |   |   |   |   |  |  |   |  |   |   |   |  |   |   |   |   |   |  |  |  |   |   |
|   |   |   |   |   |   |  |  |   |  |   |   |   |  |   |   |   |   |   |  |  |  |   |   |
|   |   |   |   |   |   |  |  |   |  |   |   |   |  |   |   |   |   |   |  |  |  |   |   |
|   |   |   |   |   |   |  |  |   |  |   |   |   |  |   |   |   |   |   |  |  |  |   |   |

#### MEET THE CREW!

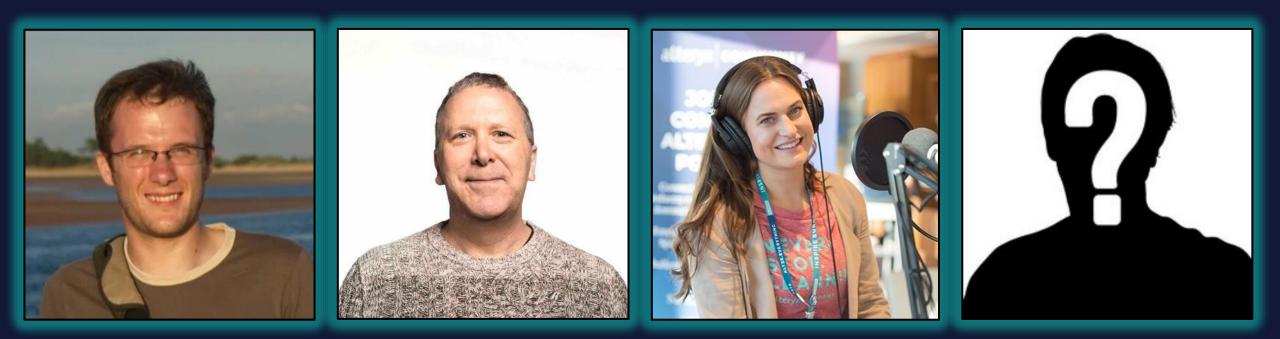

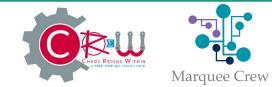

#### WHAT ARE THE CREW MACROS

A community built and supported pack of macros for Alteryx Designer.

Objectives:

- Useful
- Educational
- Open Source
- Community Supported

http://www.chaosreignswithin.com

https://gallery.alteryx.com

https://github.com/AdRiley/ChaosReignsWithin-Alteryx-Macros

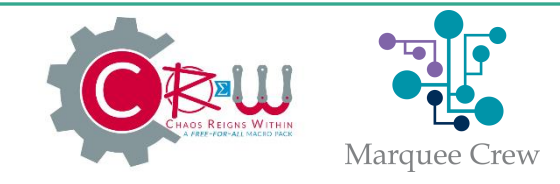

#### THE CREW MACROS

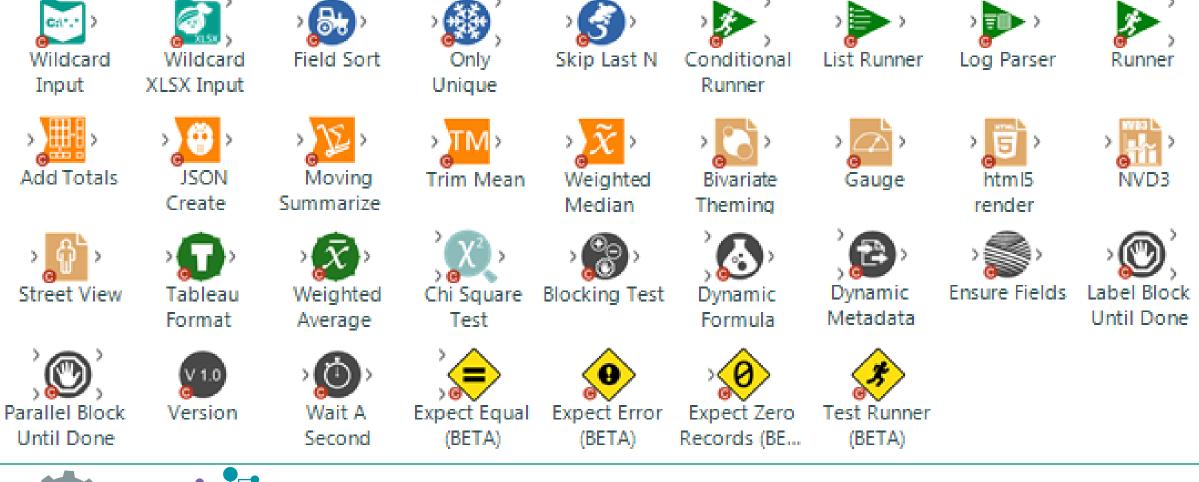

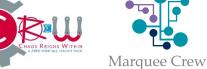

#ALTERYX19 13

#### WHAT "NEW" IN CREW MACROS

- https://gallery.alteryx.com/

# Scarch results for 'CREW' All Results Workflows Workflows Districts Pages CRWBlockAllRecords What togeled on, samples out all records. No records are passed downstream, just the metadata. You have an input dataset and want to make sure that the output of your ... CRWS patial Match This spatial match macro uses the delivered Alteryx matching logic, but conserves resources and can operate much faster than the delivered spatial match tool. Spatial obje... CRW Delta (Alpha) CetW Delta macro is in our laboratory and looking for feedback. This macro allows a user to input two files that are expected to be equal. The user can select which fields a...

Identify, remove or modify records where the variability of incoming data exceeds statistical limits. These outlier records can be identified using Interquartile ranges or by St...

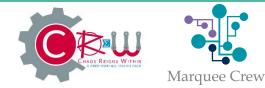

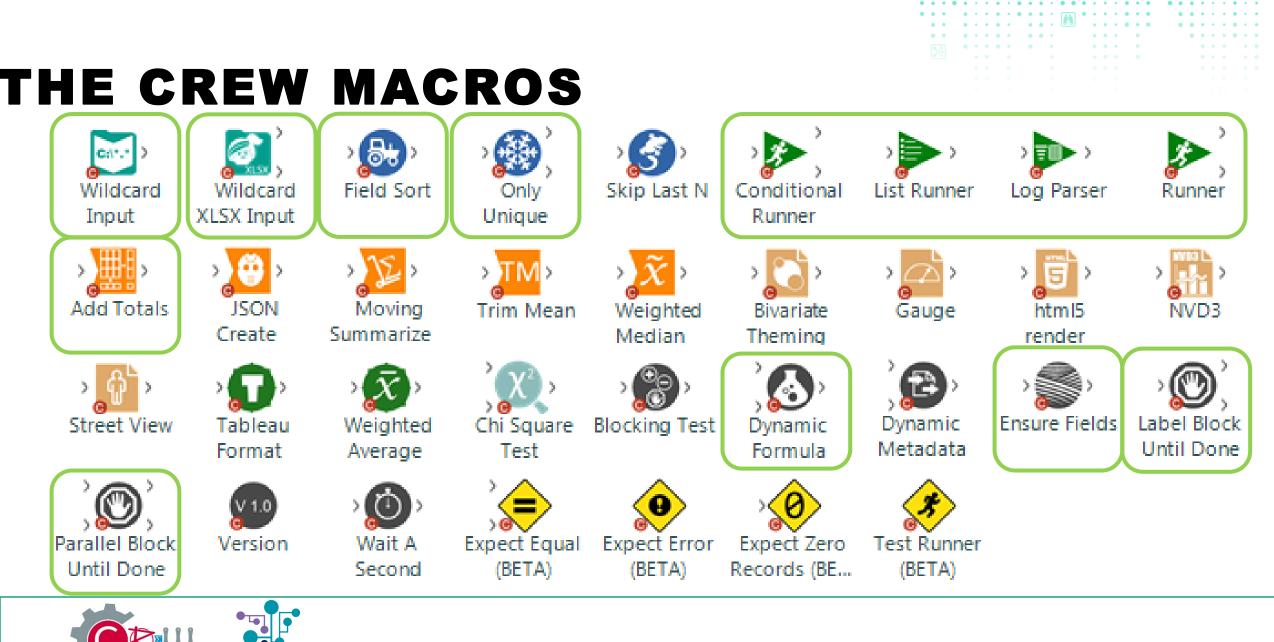

Marquee Crew

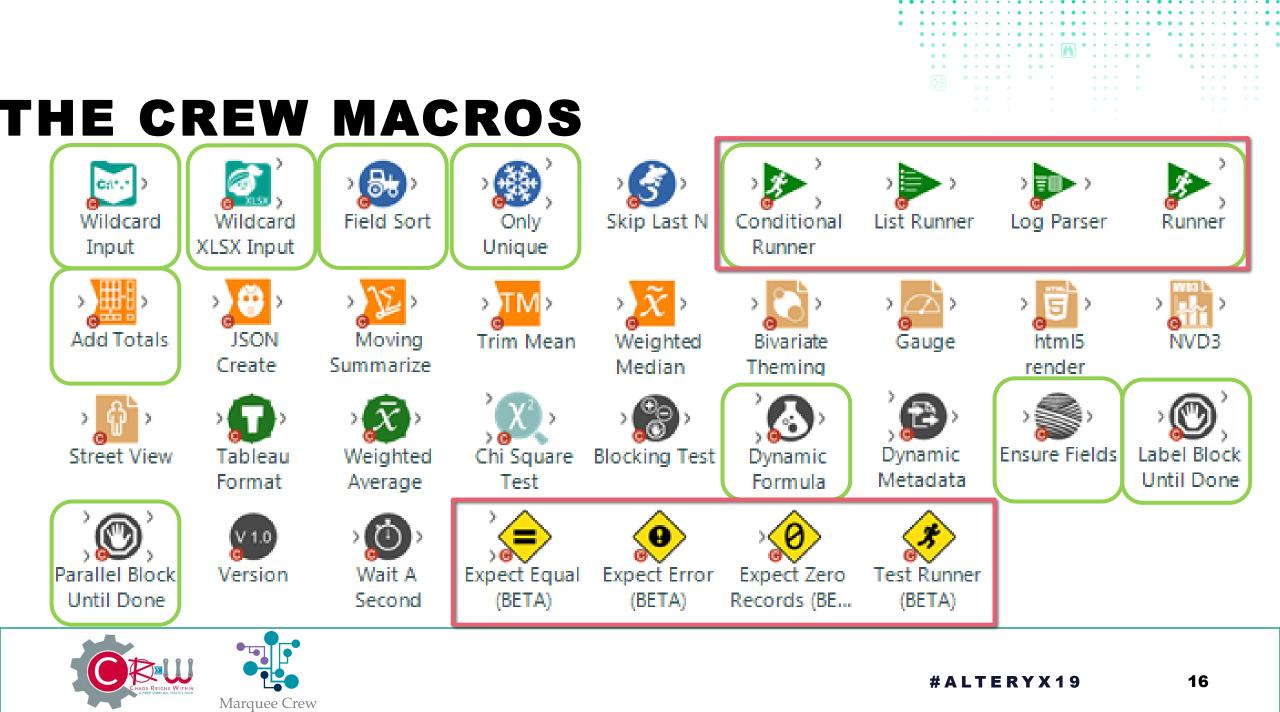

#### INSTALLATION

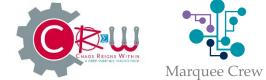

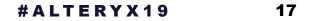

×

#### INSTALLATION

- Find Macros.zip in Output folder
- Extract it to a location on your machine where you want to keep the macros. (Not in the Program Files/Alteryx folder or an existing Macros folder)
- Double click Install.yxwz
- Click Finish
- Restart Alteryx
- CReW Macros and CReW Test tool categories
- Pin them (for today)

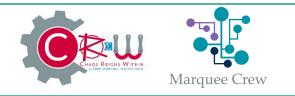

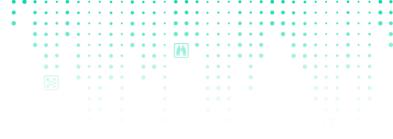

#### DEMOS

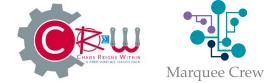

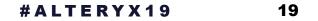

#### ONLY UNIQUE

- Similar to the unique tool.
- The Unique tool if there is a duplicate key. One record comes out of the U output the others come out of the D output.
- The Only Unique tool if there is a duplicate key then all the records with that key come out of the D output.
- Unique creates uniqueness.
- Only Unique helps with the "why?"

| <br>©}         | Questions        |
|----------------|------------------|
| <>>            | Unique Fields    |
| $(\mathbf{F})$ | Customer_ID      |
| 0              | Store Number     |
| ×              | Customer Segment |
| Ø              | First Name       |
| $\bigcirc$     | Last Name        |
| $\sim$         | Visits           |
|                | Spend            |
| $\odot$        |                  |

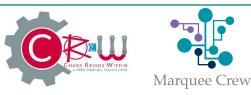

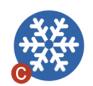

#### ..\DEMO\WORKFLOW\ ONLY\_UNIQUE.YXMD

#### INSTRUCTIONS

School is back in session and we've been asked to find where we might have travel shortages. Using the Travel Lane data it is your challenge to find Origin + Destination pairs that are serviced by only 1 carrier.

..... How do you find these under-served lanes?

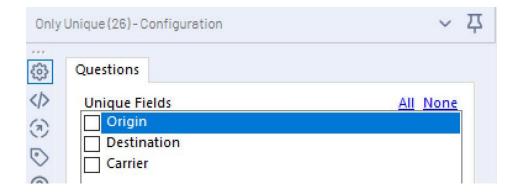

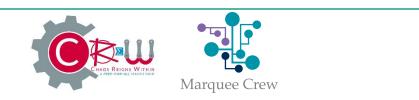

#### **BLOCKING TEST**

- Test tool combined with a block until done tool.
- Prevents any records being passed down stream if one record fails the test.
- Configuration takes test formula expression and message formula expression.
- Static message has to be quoted.

| Blockir          | ng Test (3) - Configuration                           | <b>ч</b> |
|------------------|-------------------------------------------------------|----------|
| <03              | Questions                                             |          |
| >                | Test Expression (Expected to be true for all records) | ^        |
| $(\overline{n})$ | [Age] < 120                                           |          |
| $\bigcirc$       | Message Expression                                    |          |
| ٣                | "Out of range age"                                    |          |
| ?                |                                                       |          |
| $\oslash$        |                                                       | ~        |

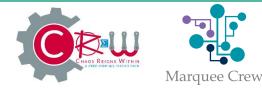

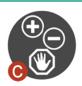

#### ..\DEMO\WORKFLOW\ Blocking\_test.yxmd

#### INSTRUCTIONS

We're reading data from a CSV file which contains monthly dollar amounts. Before we output our data, we need to ensure a consistent format. We've found that when '\$' signs are present, we have data quality issues.

..... How do you find unwanted '\$' characters and stop the workflow before you output them?

| • | • | •  | • | • | • | • | • | • | • | • | •  | • | • | • | • | • | • | • | • | • | • | • | • | • | • | • | • | • | • | • | • | • | • | 1 |
|---|---|----|---|---|---|---|---|---|---|---|----|---|---|---|---|---|---|---|---|---|---|---|---|---|---|---|---|---|---|---|---|---|---|---|
|   | • | •  | • | ٠ | • | • | • | • | • | • | •  | • | • | ٠ | ٠ | ٠ | • | • | • | ٠ | • | ٠ | ٠ | ٠ | ٠ | • | • | • | • | • | • | • | • | 1 |
|   | • | •  | • | • | • | • | • | • | • | • | •  | • |   | • | ٠ | • | • | • | • | • | • | • | • | • | • | • | • |   | • | • |   | • | • | • |
|   | • | •  | • | • | • |   |   |   |   | • | •  | • |   | • | • | • |   |   |   | • |   | • |   | • | • | • |   |   |   | • |   |   |   | 1 |
|   |   |    |   |   |   |   |   |   |   |   |    |   |   |   |   |   |   |   |   |   |   |   |   |   |   |   |   |   |   |   |   |   |   |   |
|   |   | Ξ. | 2 |   |   |   |   |   |   | • | Ξ. |   |   |   |   |   |   |   |   | 1 |   | 1 |   |   |   |   |   |   |   |   |   |   |   | 1 |
|   |   | •  | • |   |   |   |   |   |   |   |    |   |   |   |   |   |   |   |   |   |   |   |   |   |   |   |   |   |   |   |   |   |   |   |
|   |   | •  | • |   | • | • | • | • | ٠ |   | •  | • | • |   |   |   | ٠ | ٠ | • |   | • |   |   |   |   | • | ٠ | • | • | ٠ | • | • |   |   |
|   |   |    |   |   | • | ٠ | ٠ | ٠ | ٠ |   | ٠  |   | ٠ |   |   |   | ٠ | ٠ | ٠ |   | ٠ |   |   |   |   |   | ٠ | ٠ | ٠ |   | ٠ | ٠ |   |   |
|   |   |    |   |   |   |   |   |   |   |   |    |   |   |   |   |   |   |   |   |   |   |   |   |   |   |   |   |   |   |   |   |   |   |   |
|   |   |    |   |   |   |   |   |   |   |   |    |   |   |   |   |   |   |   |   |   |   |   |   |   |   |   |   |   |   |   |   |   |   |   |
|   |   |    |   |   |   |   |   |   |   |   |    |   |   |   |   |   |   |   |   |   |   |   |   |   |   |   |   |   |   |   |   |   |   |   |
|   |   |    |   |   |   |   |   |   |   |   |    |   |   |   |   |   |   |   |   |   |   |   |   |   |   |   |   |   |   |   |   |   |   |   |
|   |   |    |   |   |   |   |   |   |   |   |    |   |   |   |   |   |   |   |   |   |   |   |   |   |   |   |   |   |   |   |   |   |   |   |
|   |   |    |   |   |   |   |   |   |   |   |    |   |   |   |   |   |   |   |   |   |   |   |   |   |   |   |   |   |   |   |   |   |   |   |

| Blocki  | ing Test (19) - Configuration                                                     | $\sim$ | Ę |
|---------|-----------------------------------------------------------------------------------|--------|---|
| <br>©   | Questions                                                                         |        |   |
| <⊅<br>⊙ | Test Expression (Expected to be true for all records)<br>!contains([value], '\$') |        | 1 |
| 0       | Message Expression                                                                |        | 1 |
| ?       | 'A dollar sign was found'                                                         |        |   |

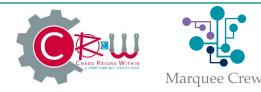

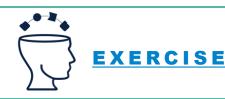

#### PARALLEL BLOCK UNTIL DONE

- Block until with two inputs.
- Writes all records from input 1 to output 1. All records from input 2 to output 2.
- Will not start writing data until it has received all upstream data.
- Will not start writing output 2 until it has finished writing output 1.

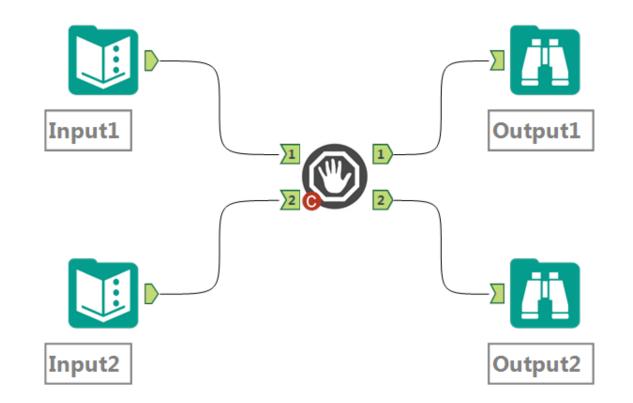

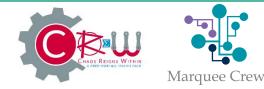

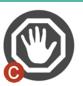

#### ..\DEMO\WORKFLOW\ Parallel\_blockuntildone.yxmd

#### INSTRUCTIONS

You want to read 2 data sources and then consolidate them into an Excel workbook. How do you write to different worksheets and prevent output error messages because the workbook is locked?

..... How do you control the flow of data to support 3 or more sets of data?

..... Think about having 10's or 100's of these to configure... Wait a second!

| Parall | el Block Until | Done (25) - Configuration | $\sim$ |  |
|--------|----------------|---------------------------|--------|--|
| <br>3  | Questions      |                           |        |  |
| <>     | This Tool H    | las No Configuration      |        |  |
| •      |                |                           |        |  |
| 0      |                |                           |        |  |
| 0      |                |                           |        |  |
|        |                |                           |        |  |

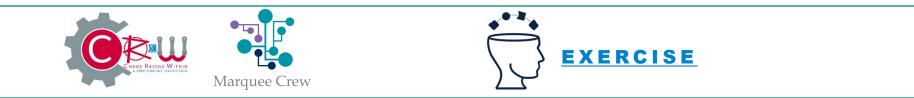

#### EXPECT EQUAL

- Compare two data streams for equality.
- Errors if data streams are different with a helpful error message about what difference it found.

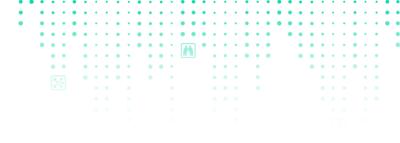

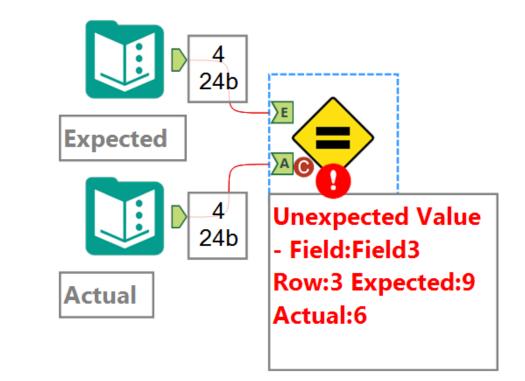

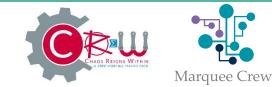

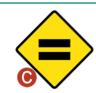

#### ..\DEMO\WORKFLOW\ Expect\_equals.yxmd

#### INSTRUCTIONS

We've got two sets of Customer files that we've created by different methods. The first file is what we expect.

We've got to put a formula tool onto the actual customer data received to make sure that the output conforms to our expected format.

Did we get it right?

Do we need any adjustments?

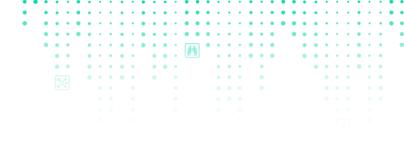

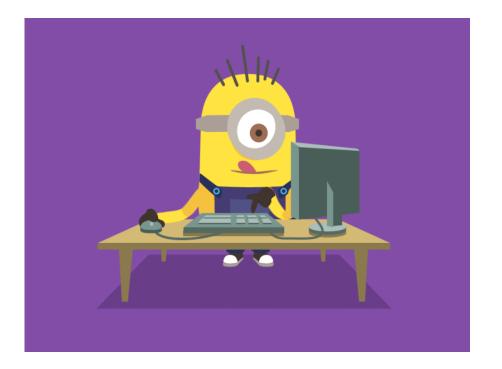

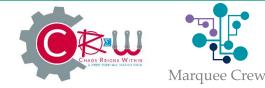

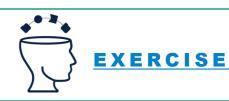

#### ADD TOTALS

Adds total row and columns to numerical data.

|                                         |                                                                                                    | <u></u> |
|-----------------------------------------|----------------------------------------------------------------------------------------------------|---------|
| Add <sup>-</sup>                        | Totals (4) - Configuration                                                                                                    | ~ 卩     |
| ©<br><∕>                                | Questions                                                                                                    | ^       |
| ~ · · · · · · · · · · · · · · · · · · · | Fields To Sum       All None         Customer_ID       Store Number         Customer Segment       Visits         Spend       Spend                                   |         |
|                                         | <ul> <li>Add Total Row and Column</li> <li>Add Total Row Only</li> <li>Add Total Column Only</li> <li>Include Row Total label in field</li> <li>First Name</li> </ul> |         |
| Ø                                       |                                                                                                    | ~       |

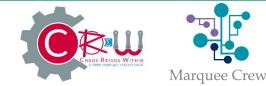

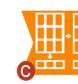

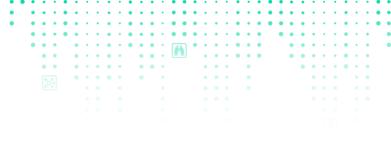

#### ADD TOTALS (INPUT)

| Record | RecordId | Store   | Data1 | Data2 | Data3 | Data4 | Data5 |
|--------|----------|---------|-------|-------|-------|-------|-------|
| 1      | 1        | Store A | 9     | 7     | 4     | 1     | 4     |
| 2      | 2        | Store B | 7     | 7     | 1     | 4     | 5     |
| 3      | 3        | Store C | 4     | 7     | 6     | 4     | 8     |
| 4      | 4        | Store D | 1     | 2     | 3     | 7     | 8     |
| 5      | 5        | Store E | 7     | 5     | 3     | 7     | 8     |

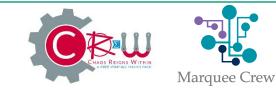

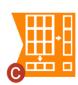

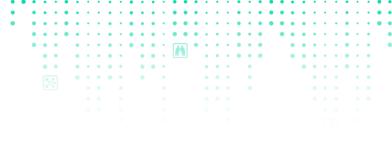

#### ADD TOTALS (RESULT)

| Record | RecordId | Store   | Data1 | Data2 | Data3 | Data4 | Data5 | Total |
|--------|----------|---------|-------|-------|-------|-------|-------|-------|
| 1      | 1        | Store A | 9     | 7     | 4     | 1     | 4     | 25    |
| 2      | 2        | Store B | 7     | 7     | 1     | 4     | 5     | 24    |
| 3      | 3        | Store C | 4     | 7     | 6     | 4     | 8     | 29    |
| 4      | 4        | Store D | 1     | 2     | 3     | 7     | 8     | 21    |
| 5      | 5        | Store E | 7     | 5     | 3     | 7     | 8     | 30    |
| 6      | [Null]   | [Null]  | 28    | 28    | 17    | 23    | 33    | 129   |

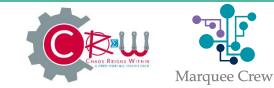

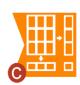

#### ..\DEMO\WORKFLOW\ ADD\_TOTALS.YXMD

#### INSTRUCTIONS

You have store data and need to sum daily sales across the week. Then you want to add a row for summary across all stores by day.

..... How do you keep adding new data each day/month and add a total column that includes all new data?

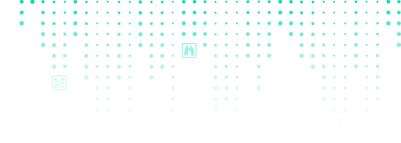

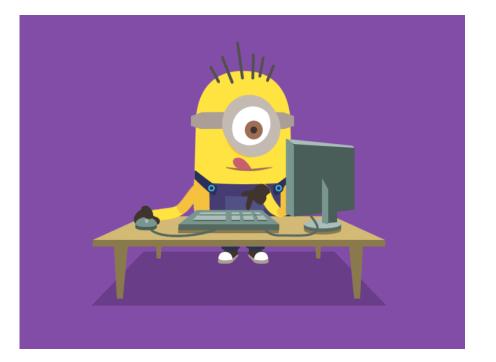

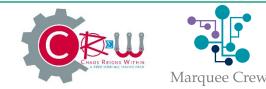

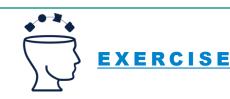

#### ENSURE FIELDS

- Ensure named fields are present on a data stream.
- If field already present it is left as is.
- If field missing it is added with a null value.
- Useful for macro building or with data with unknown/changing metainfo.

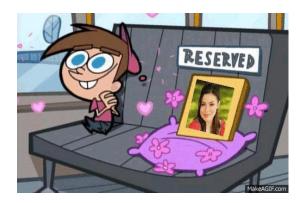

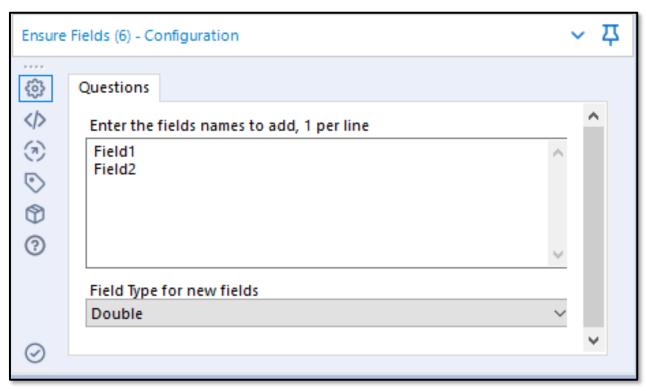

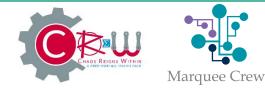

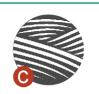

#### ..\DEMO\WORKFLOW\ Ensure\_fields.yxmd

#### INSTRUCTIONS

You have created a macro (ensure\_fields), but when it runs you realize that if data isn't present you don't get a 0 value for that day.

..... How do force a column to exist when there isn't any incoming data for it?

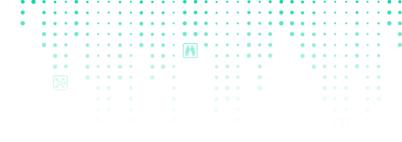

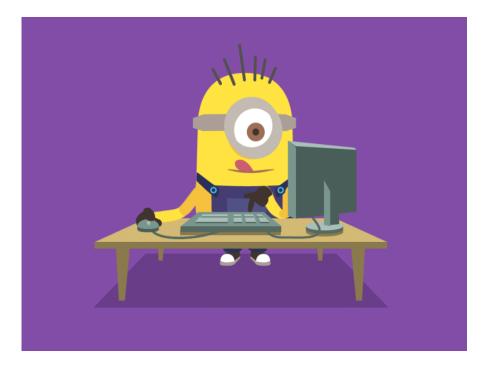

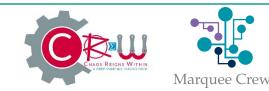

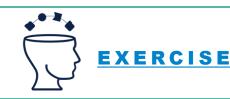

#### WILDCARD INPUT

Reads multiple files with a wildcard with incompatible metainfo.

| Wild             | ard Input (7) - Configuration 🗸 🗸 | 7 |
|------------------|-----------------------------------|---|
| 63               | Questions                         |   |
| $\triangleright$ | File Browse with Wildcard         |   |
| 2                | \Data\ChangingInputData_*.yxdb    |   |
| S                | Search Subdirectories             |   |
| Ð                | Output File Name as Field         |   |
| ?                | No                                |   |
|                  |                                   |   |
|                  |                                   |   |
| 0                | ×                                 |   |

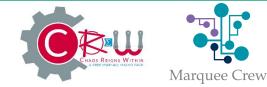

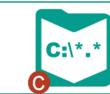

..... ⊚

 $\langle \rangle$ 

٣

0

3

0

 $( \mathcal{O} )$ 

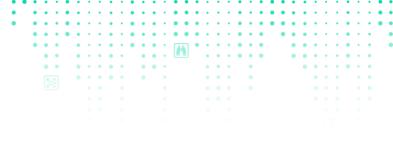

#### DYNAMIC FORMULA

- Allows configuration of a formula tool from a data stream.
- Select the columns which contain the various configuration options for a formula tool.
- One formula per row of incoming data.

| Dynam              | ic Formula (43) - Configuration | ~ 卩 |
|--------------------|---------------------------------|-----|
| <u>ن</u>           | Questions                       |     |
|                    | Output Field                    | ^   |
| $( \mathfrak{P} )$ | ResultName ~                    |     |
| $\odot$            | Туре                            |     |
| $\odot$            | Type 🗸                          |     |
| 0                  | Size                            |     |
| -                  | Size ~                          |     |
|                    | Expression                      |     |
|                    | Expression ~                    |     |
| $\odot$            |                                 | ¥   |

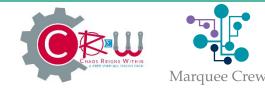

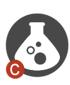

#### RUNNER TOOLS

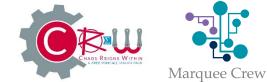

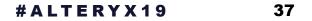

#### RUNNER

- Runs another Alteryx workflow.
- Outputs its log and counts of Errors, Warnings and Field Conversion Errors
- If workflow succeeds outputs from S output.
- If workflow fails outputs from F output.

| Runne      | r (9) - Configuration                              | ~ Д |
|------------|----------------------------------------------------|-----|
| <u>ی</u>   | Questions                                          |     |
| <>         | Alteryx Module/Macro/App to run                    | ^   |
| (F)<br>(S) | \workflows\RunnerWorkflows\91_Sample_Workflow.yxmd |     |
| ٣          |                                                    |     |
| ?          |                                                    |     |
| $\odot$    |                                                    | ¥   |

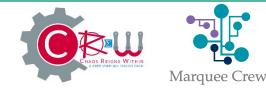

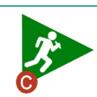

# LIST RUNNER

- Takes a list of Alteryx workflows as input.
- Runs each of the workflows sequentially in order and outputs their logs, message counts and success status.
- Has option to stop if a workflow fails

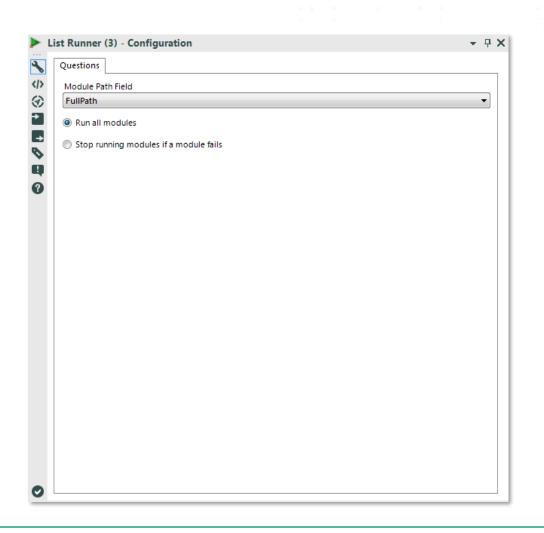

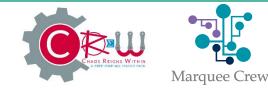

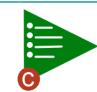

### **CONDITIONAL RUNNER**

- Same as the Runner macro.
- But only runs the workflow if it receives data to its input.
- What the data is doesn't matter: zero rows the workflow is not run. Greater than zero rows the workflow runs.
- Chain Runner and Conditional Runner macros to create more complex error handling. e.g. send email on failure.

| Conditional Runner (2) - Configuration             | - ₽ X <sup>°</sup> |
|----------------------------------------------------|--------------------|
| Questions                                          |                    |
| Alteryx Module/Macro/App to run                    |                    |
| \Workflows\RunnerWorkflows\92_Sample_Workflow.yxmd |                    |
|                                                    |                    |
|                                                    |                    |
|                                                    |                    |
|                                                    |                    |
|                                                    |                    |
|                                                    |                    |
|                                                    |                    |
|                                                    |                    |
|                                                    |                    |
|                                                    |                    |
|                                                    |                    |
|                                                    |                    |
|                                                    |                    |
|                                                    |                    |
|                                                    |                    |
|                                                    |                    |
|                                                    |                    |
|                                                    |                    |
|                                                    |                    |
|                                                    |                    |
|                                                    |                    |
|                                                    |                    |
|                                                    |                    |

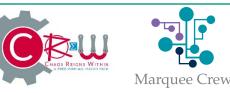

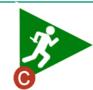

3 2

### 09\_RUNNER.YXMD

- 1. Use the Runner Tool to Run the Workflow "RunnerWorkflows\91\_Sample\_Workflow.yxmd". Does it run without error?
- 2. Use the Runner Tool to Run the Workflow "RunnerWorkflows\92\_Sample\_Workflow.yxmd". Does it run without error?
- 3. Use the Log Parser Tool to parse the log from "RunnerWorkflows\91\_Sample\_Workflow.yxmd" and find out which files were read from and written to.

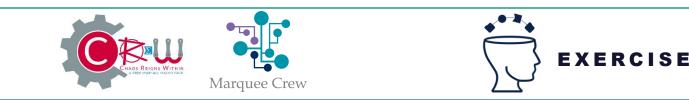

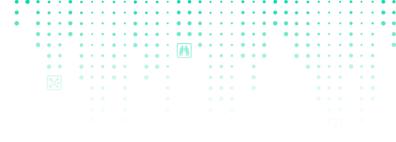

# 10\_LIST\_RUNNER.YXMD

#### INSTRUCTIONS

- Use the List Runner tool to run all the workflows in the folder "RunnerWorkflows"
- Use the log parser to find all files that are read and written by each workflow
- If a workflow fails stop later workflows from running

| List Ru    | Inner (33) - Configuration             | ~ 꾸 |
|------------|----------------------------------------|-----|
| <br>3      | Questions                              |     |
| <>>        | Module Path Field                      | ^   |
| ⊚          | FullPath $\vee$                        |     |
| $\bigcirc$ | Run all modules                        |     |
| ٩          | Stop running modules if a module fails |     |
| ?          |                                        |     |
| $\oslash$  |                                        | ~   |

EXERCISE

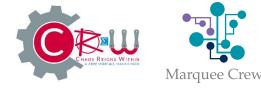

# 11\_CONDITIONAL\_RUNNER.YXMD

- 1. Use the Runner Tool to run workflow "RunnerWorkflows\91\_Sample\_Workflow.yxmd"
- 2. Use the Conditional Runner to run workflow RunnerWorkflows\92\_Sample\_Workflow.yxmd if 91 succeeds
- 3. Use the Conditional Runner to run workflow RunnerWorkflows\93\_Sample\_Workflow.yxmd if 92 succeeds
- 4. If Use the Conditional Runner to run workflow RunnerWorkflows\92\_Sample\_Workflow.yxmd fails write out a message to the log of this workflow

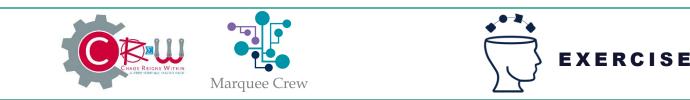

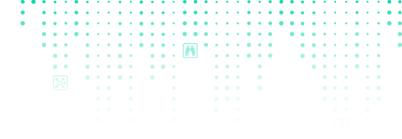

# CLOSING THOUGHTS

- Server install
- Sharing workflows with others
- Samples
- Test Tools
- Be a part of the CReW! Join today!

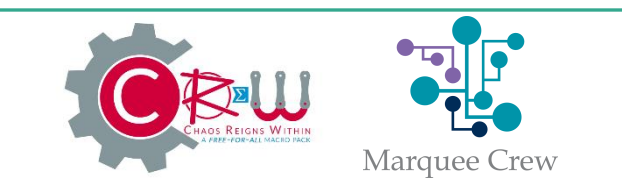

# QUESTIONS?

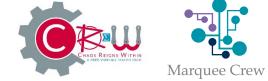

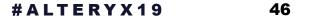

# 

**PRESENTED BY** Mark Frisch

Marquee Crew

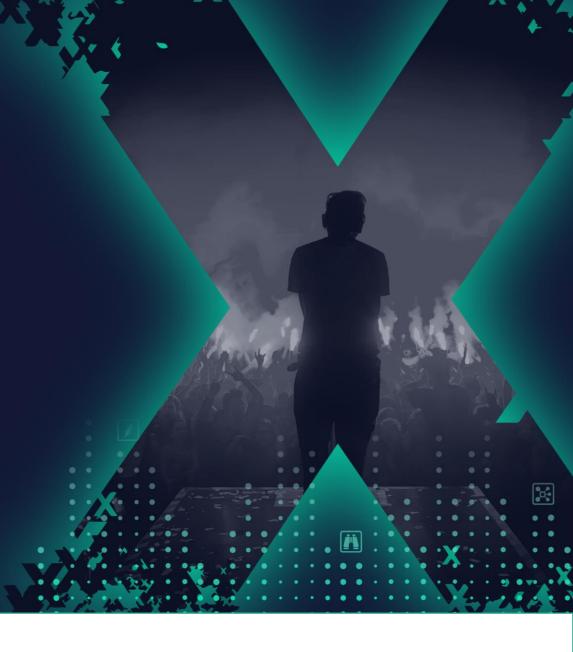

#ALTERYX19 47

| • | • | •   | •    | •                                                  | • | • | • | • | • | • | • | • | • | • | • | • | • | • | • | • | • | • | • | • | • | • | • | • | • | • | • | • | • |
|---|---|-----|------|----------------------------------------------------|---|---|---|---|---|---|---|---|---|---|---|---|---|---|---|---|---|---|---|---|---|---|---|---|---|---|---|---|---|
| • | • | •   | •    | •                                                  | • | • | • | • | • | • | • |   | • | • | • | • | • | • | • | • | • | • | • | • | • | • | • | • | • | • | • | • | • |
| • |   |     | •    |                                                    |   |   |   |   |   |   |   |   |   |   |   |   |   |   |   |   |   |   |   |   |   |   |   |   |   |   |   |   |   |
|   |   |     |      |                                                    |   |   |   |   |   |   |   |   |   |   |   |   |   |   |   |   |   |   |   |   |   |   |   |   |   |   |   |   |   |
| • | • | •   |      |                                                    |   |   |   |   |   |   |   |   |   |   |   |   |   |   |   |   |   |   |   |   |   |   |   |   |   |   |   |   |   |
| • | ٠ | ٠   |      | ٠                                                  | • | ٠ | ٠ | ٠ | ٠ | ٠ | ٠ | • |   |   | ٠ | ٠ | ٠ | ٠ | ٠ | ٠ | ٠ |   |   | ٠ | ٠ | ٠ | • | • | ٠ | • | ٠ |   | • |
|   | • | •   |      | •                                                  | • | • | • |   |   | • | • |   |   |   |   | • | • | • | • | • | • |   |   | • | • | • | • | • | • |   | • |   |   |
|   |   |     |      |                                                    |   |   |   |   |   |   |   |   |   |   |   |   |   |   |   |   |   |   |   |   |   |   |   |   |   |   |   |   |   |
|   |   |     |      |                                                    |   |   |   |   |   |   |   |   |   |   |   |   |   |   |   |   |   |   |   |   |   |   |   |   |   |   |   |   |   |
|   |   |     |      |                                                    |   |   |   |   |   |   |   |   |   |   |   |   |   |   |   |   |   |   |   |   |   |   |   |   |   |   |   |   |   |
|   |   |     |      |                                                    |   |   |   |   |   |   |   |   |   |   |   |   |   |   |   |   |   |   |   |   |   |   |   |   |   |   |   |   |   |
|   |   |     |      |                                                    |   |   |   |   |   |   |   |   |   |   |   |   |   |   |   |   |   |   |   |   |   |   |   |   |   |   |   |   |   |
|   |   |     |      |                                                    |   |   |   |   |   |   |   |   |   |   |   |   |   |   |   |   |   |   |   |   |   |   |   |   |   |   |   |   |   |
|   |   |     |      |                                                    |   |   |   |   |   |   |   |   |   |   |   |   |   |   |   |   |   |   |   |   |   |   |   |   |   |   |   |   |   |
|   |   |     |      |                                                    |   |   |   |   |   |   |   |   |   |   |   |   |   |   |   |   |   |   |   |   |   |   |   |   |   |   |   |   |   |
|   |   |     |      |                                                    |   |   |   |   |   |   |   |   |   |   |   |   |   |   |   |   |   |   |   |   |   |   |   |   |   |   |   |   |   |
|   | • | • • | •••• | • • • • • •<br>• • • • • •<br>• • • • •<br>• • • • |   |   |   |   |   |   |   |   |   |   |   |   |   |   |   |   |   |   |   |   |   |   |   |   |   |   |   |   |   |

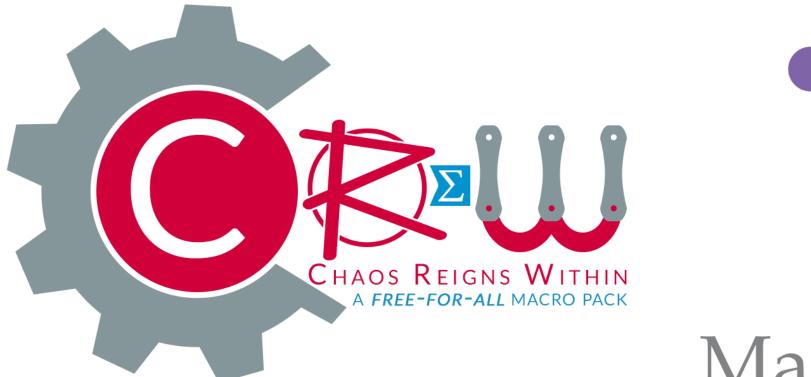

# Marquee Crew

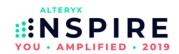

# EXERCISES

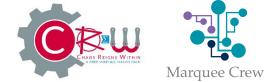

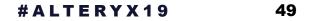

8

# 01\_ONLY\_UNIQUE.YXMD

- 1. Use the **ONLY UNIQUE** tool to work out what is different in the duplicate records
- 2. Does it affect the result in this case?
- 3. Bonus Can you use a second Only Unique tool (with a different configuration) to prove your answer to 1?

| Only Unique (1) - Configuration |               |  |  |  |  |  |  |  |  |  |
|---------------------------------|---------------|--|--|--|--|--|--|--|--|--|
| <br>\$                          | Questions     |  |  |  |  |  |  |  |  |  |
| <>>                             | Unique Fields |  |  |  |  |  |  |  |  |  |
| (7)                             | Customer_ID   |  |  |  |  |  |  |  |  |  |
| $\odot$                         | Store Number  |  |  |  |  |  |  |  |  |  |
| $\mathfrak{O}$                  | First Name    |  |  |  |  |  |  |  |  |  |
| $\bigcirc$                      | Last Name     |  |  |  |  |  |  |  |  |  |
| <u> </u>                        | Visits        |  |  |  |  |  |  |  |  |  |
|                                 | Spend Spend   |  |  |  |  |  |  |  |  |  |
|                                 |               |  |  |  |  |  |  |  |  |  |
| $\odot$                         |               |  |  |  |  |  |  |  |  |  |

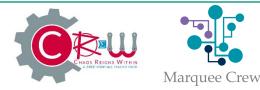

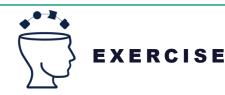

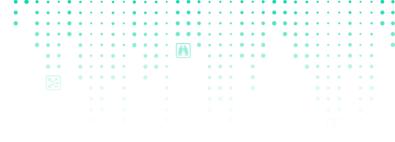

# 02\_BLOCKING\_TEST.YXMD

- Change the test for unique Customer\_ID so no records get written to the database if it fails. Replace the Unique and Expect Zero with a Summarize and Blocking Test.
- Bonus How informative can you make the error message?

| Blockir    | ng Test (3) - Configuration                           | 之 立 |
|------------|-------------------------------------------------------|-----|
| <br>3      | Questions                                             |     |
|            | Test Expression (Expected to be true for all records) | ^   |
| (  )       | [Age] < 120                                           |     |
| $\odot$    | Message Expression                                    |     |
| $^{\circ}$ | "Out of range age"                                    |     |
| 0          |                                                       |     |
| $\oslash$  |                                                       | ~   |

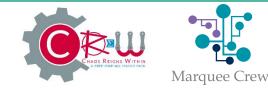

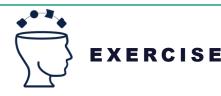

# 03\_PARALLEL\_BLOCK\_UNTIL\_DONE.YXMD

- Make the workflow work and write out to excel
- Make the workflow write out the excel worksheets in the order: Duplicates, FullData, Summary

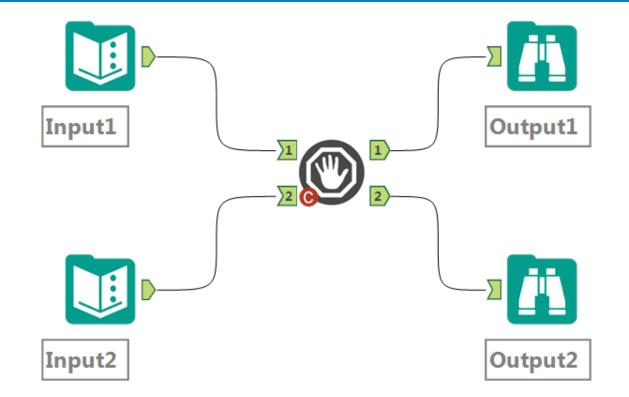

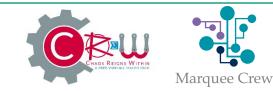

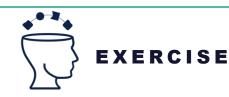

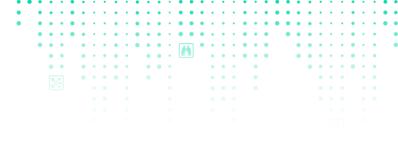

# 04\_EXPECT\_EQUAL.YXMD

- 1-4. Use the Expect Equal Tool to find the differences between the Expected and Actual Data. Adjust the Actual Data in the Text Input or with additional tools to make the Expect Equals tool not error.
- 5. The Expect Equal Tool does not error for this case. Why should it?
- 6. BONUS Adjust the macro to make it error for case 5.

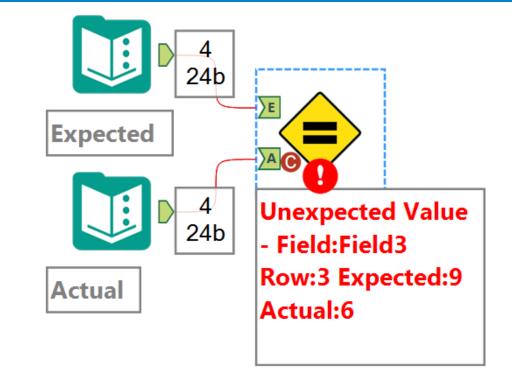

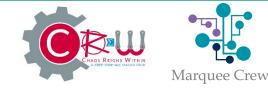

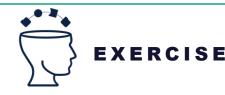

# 05\_ADD\_TOTALS.YXMD

- Add Total row and Column for Data1, Data2, Data3, Data4 and Data5
- Include the row label Total in the Store Column
- Add only a total row for only columns Data1 and Data2 (including the row label in the Store column again)
- Bonus Can you add the row total label to the RecordId column? (Hint the label is text)

|                  |                                  | • • • • • |
|------------------|----------------------------------|-----------|
| Add 1            | Totals (4) - Configuration       | ~ 卫       |
| \$               | Questions                        |           |
| <>>              | Fields To Sum All None           | ^         |
| $(\overline{a})$ | RecordId                         |           |
| •                | Data1                            |           |
| € ⊘ ₽            | ✓ Data2 ✓ Data3                  |           |
| 0                | Data4                            |           |
| 9                | Data5                            |           |
|                  |                                  |           |
|                  | Add Total Row and Column         |           |
|                  | Add Total Row Only               |           |
|                  | Add Total Column Only            |           |
|                  | Include Row Total label in field |           |
|                  |                                  |           |
|                  | Store $\sim$                     |           |
|                  |                                  |           |
| $\odot$          |                                  | ¥         |

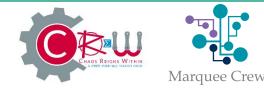

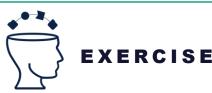

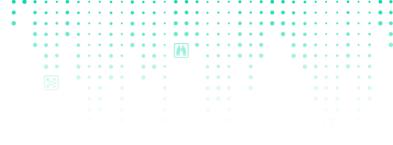

# 06\_ENSURE\_FIELDS.YXMD

- ChangingInputData will have a random selection of Data Fields each time it is regenerated.
- It will have a subset (or all) of fields Data1, Data2, Data3, Data4, Data5 which are Int64s. Plus a RecordId field
- 1. Create a new column total which is the total of which ever Data1, Data2, Data3, Data4, Data5 fields are present, using the Ensure Fields and the formula tools. (The problem has already been solved using other tools below)
- 2. Check the check box in the Regenerate data macro to change the incoming fields and make sure your solution still works.
- 3. Bonus Can you remove the extra Data fields that you added? Which method has the faster runtime?

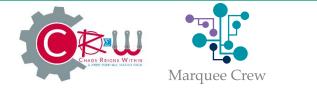

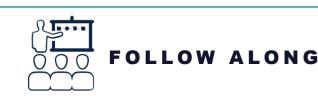

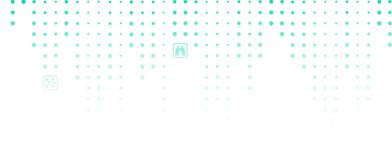

### 07\_WILDCARD\_INPUT.YXMD

- 1. Observe that the workflow does not read in all of the data files because they have different schemas
- 2. Use the wildcard input to read all of the ChangingInputData\_\*.yxdb files and calculate the sum of the 5 data columns across all of the files.

| Wild           | card Input (7) - Configuration   | ~ Ţ |
|----------------|----------------------------------|-----|
| <br>©          | Questions                        |     |
| >              | File Browse with Wildcard        | ^   |
| $(\mathbf{T})$ | \Data\ChangingInputData_*.yxdb 👻 |     |
| $\odot$        | Search Subdirectories            |     |
|                | Output File Name as Field        |     |
| 0              | No                               |     |
|                |                                  |     |
|                |                                  | •   |
| $\odot$        |                                  | Ŧ   |

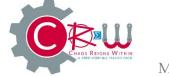

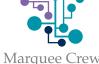

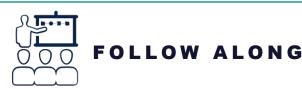

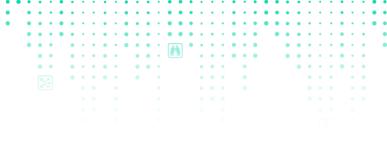

### 08\_DYNAMIC\_FORMULA.YXMD

Calculate Result1 - Result20 for the InputData

| Dynam            | ic Formula (43) - Configuration | ~ 苹 |
|------------------|---------------------------------|-----|
| <br>\$           | Questions                       |     |
|                  | Output Field                    | ^   |
| $(\overline{a})$ | ResultName 🗸                    |     |
| •                | Туре                            |     |
| ٢                | Type 🗸                          |     |
| ?                | Size                            |     |
| Ŭ                | Size 🗸                          |     |
|                  | Expression                      |     |
|                  | Expression $\checkmark$         |     |
| $\oslash$        |                                 | ~   |
|                  |                                 |     |

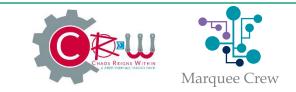

# 

alteryx The Thrill

Take the meeting survey!URL is also located in resources.

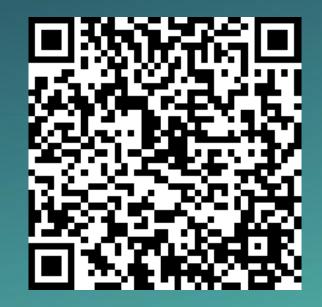

Make sure to select: OTHER (please specify) Then type in: ATLANTA

# ALTERYX USER GROUP Q3 2020 | 7.23.2020

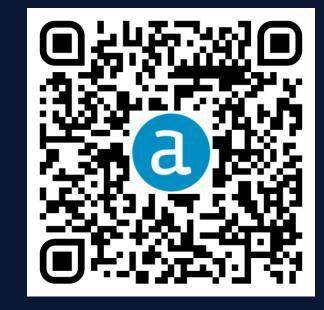

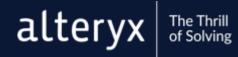

# Happy Hour

Will start immediately once UG meeting concludes! Come hangout with us!

### To join:

• Click on the "Happy Hour" URL to right in the "Resources" widget.

• Or type in URL: https://bit.ly/2ZTxVRf

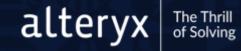